これが知りたかった!Microsoft Officeの あるある"! 解決!!<br>...

WordやExcelといったMicrosoftのOfficeを、毎日使っている方は少なくないと思います。使用していると「なんでこうなっちゃ うの?」ということがありませんか。人に聞くまでもないし、原因や解決策を深く追及することもなくそのまま・・・今回はそんなMicrosoft Officeの"あるある"の原因・解決策をご紹介したいと思います。毎日の作業時間の削減にお役立てください。

#### どうして? コピペすると書式が変更されてしまう

別ファイルにコピー&ペースト(コピーして貼りつけ)すると書式が変わってしまいます。 書式を戻すためにもう一度フォントを指定し直したり、貼りつける前にテキストエディタに貼りつけてそれをコピーして貼り付けたりと無駄な作業をしていませんか?そんなときはこれで**解決!!** コピーした後、**貼り付け先で右クリック**します。 下記のようなポップアップが表示されます。(Office2002以降)

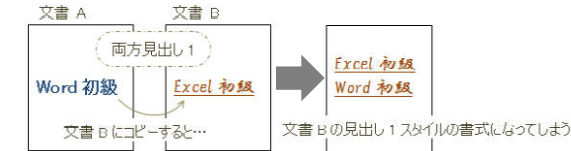

切り取り(T) 基  $\mathbb{R}$   $\Rightarrow$   $\mathbb{R}$   $\Rightarrow$   $\mathbb{R}$   $\$ ■ 貼り付けのオプション: **ITA A**  $(1)$   $(2)$   $(3)$ 

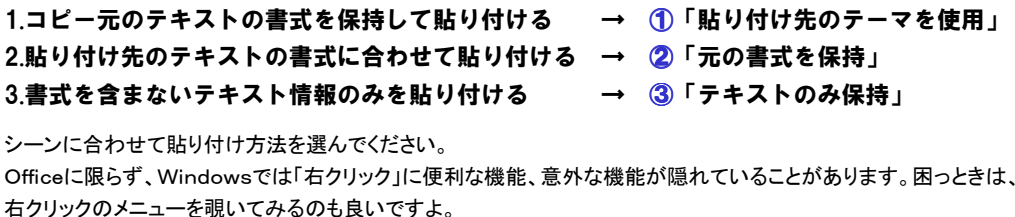

#### これを知らないと・・・ オブジェクトの色を何度も変更しなくてはならない

 表計算以外でもExcelをご使用している方は多いのではないでしょうか。図形などのオブジェクトを使用すると、初期設定で青いオブジェクトが表示されます。(Office2007以降)そのオブジェクトの色や線の細さを自分好みに変更して、異なる形のオブジェクトを使用するとまた青いオブジェクトが出来上

がってしまいます。図形の色などをもう一度指定するのは面倒ですよね。 そんなときはこれで解決!! 色などの設定を変更したオブジェクトの上で、「**右クリック**」すると、右図のポップアップが表示されます。 「 **既定の図形に設定**」をクリックします。すると異なる形であっても同じ設定のオブジェクトを作ることが出来ます。 ここでも「右クリック」が活躍します。

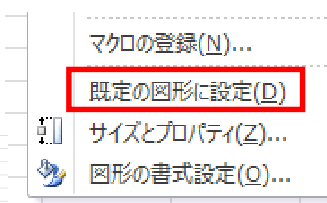

### なぜ、私だけ? 送られてきたファイルがエラーで開けない

メールで送られてきたOfficeの添付ファイルを開くと「~エラーが発生しました。」というポップアップが表示されたことはありませんか。しかも、他のPCでは開けるのに自分だけ開けない・・・?どうして??? そんな問題はこれで**解決!!** 

 メールの添付ファイルで上記の現象がみられる場合、ほとんどの場合、原因はOffice2010のセキュリティー設定上の「不具合」です。「ファイル」→「オプション」→「セキュリティーセンター」→右ペインの下にある 「セキュリティーセンターの設定」→「保護されたビュー」 右の図の3つのチェックを外し、ファイルを開き直すと開くことが出来ます。

 初期設定のまま使用していると、意外なところでつまづくことがあります。パソコンに慣れていない方や、初めて使うソフトの設定変更は勇気が必要ですが、「設定画面が何処にあるか」ぐらいは確認してきましょうね。

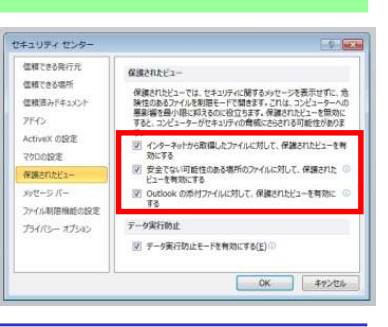

# Office2013は箱だけ?

2月に発売された、Microsoft Officeの最新版「Office2013」。 サポートされているのはWindows7と Windows8だけとのことです。こ

のOffice2013ですが、お店でパッケージを購入して 箱を開けると、CDもDVDも入っていません。あるの は25文字のプロダクトキーが書いてある書類です。 Office2013は、インターネットでマイクロソフトのサ イトに接続して、プロダクトキーを入力してダウロード します。今までのOfficeのように、2台(同一ユーザー)までインストールできます。

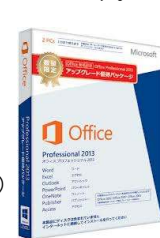

## クイズに答えて賞品をゲット!

今回のクイズは、Microsoft Officeに関する問題です。正解者の中か<br>こ地遇者1名の方に、使い勝手が良い土容量、64GBのメエリ、もプレゼ ら抽選で1名の方に、使い勝手が良い大容量、64GBのメモリーをプレゼント致します。

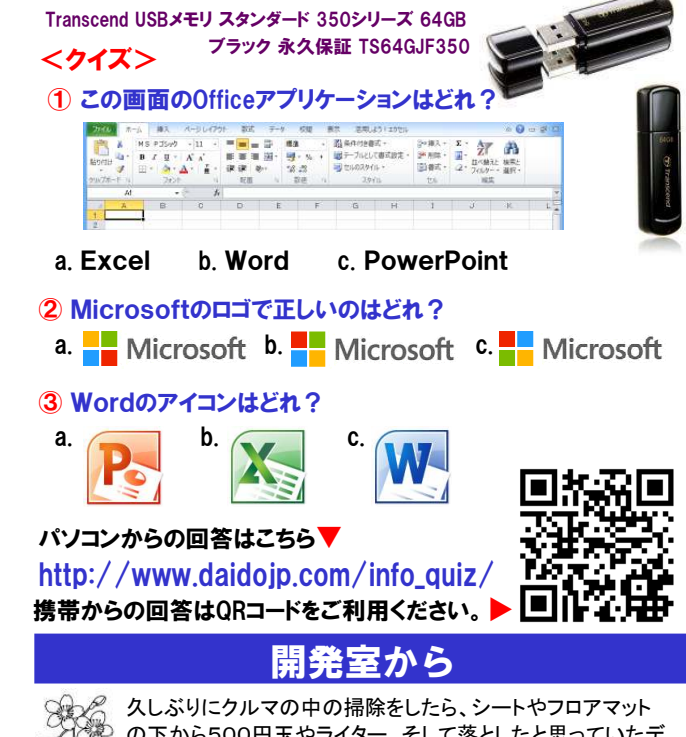

♪℃や の下から500円玉やライター、そして落としたと思っていたデ  $^{\omega\,\text{S}}$  ジカメの予備バッテリーがでてきました。既に新しい予備バッ テリーを購入していたので、得をしたのか損をしたのか、チョッと微妙な気分です。もっと早く掃除をしていれば・・・。